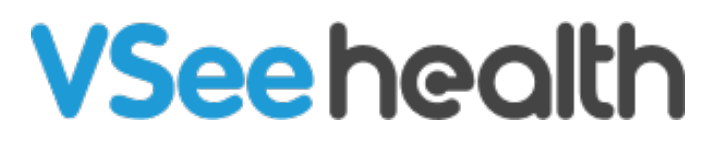

[Knowledgebase](https://help.vsee.com/kb) > [VSee Clinic for Patients](https://help.vsee.com/kb/vsee-clinic-for-patients) > [VSee Clinic Mobile Scheduling - Without a](https://help.vsee.com/kb/articles/vsee-clinic-mobile-scheduling-without-a-specific-provider) [Specific Provider](https://help.vsee.com/kb/articles/vsee-clinic-mobile-scheduling-without-a-specific-provider)

VSee Clinic Mobile Scheduling - Without a Specific Provider

Demi - 2023-07-17 - [VSee Clinic for Patients](https://help.vsee.com/kb/vsee-clinic-for-patients)

- 1. Log in to VSee Clinic Mobile.
- 2. Tap "Schedule Appointment".

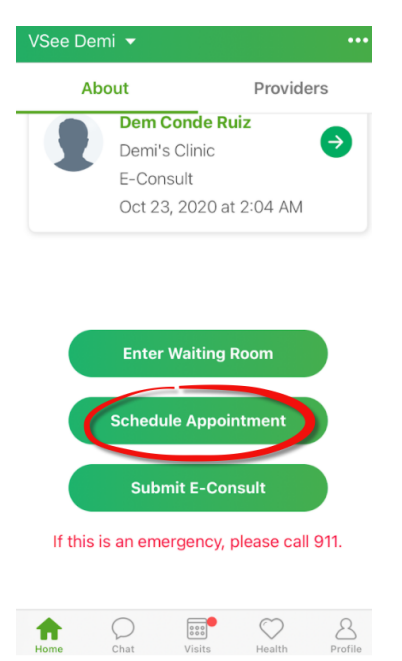

3. Fill in the intake form and select the appointment time.

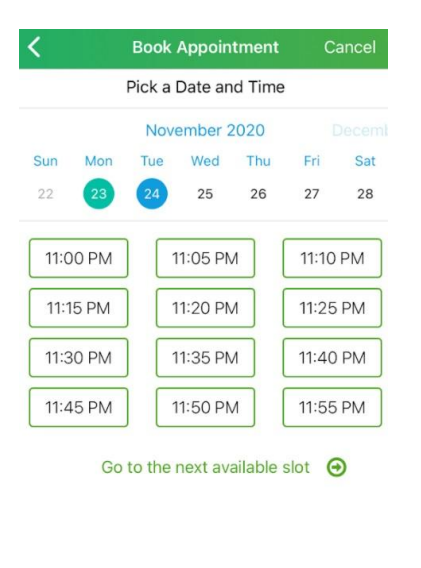

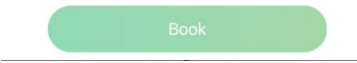

4. A confirmation window will show and the patient should also receive an email notification.

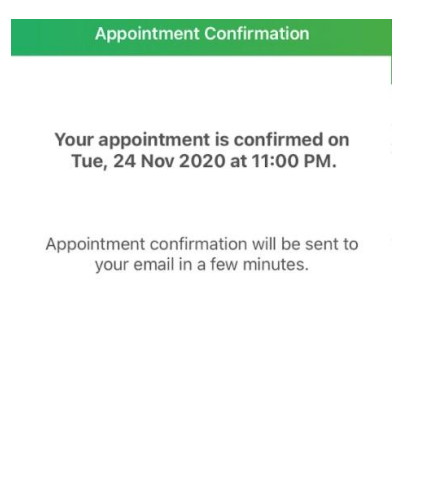

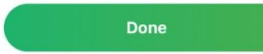